#### 1. Краткое описание.

Контроллер КБД-10 – электронный модуль для управления доступом в жилые и производственные помещения. Доступ осуществляется путем ввода индивидуального кода с встроенной клавиатуры.

 Секретность кода – несколько миллионов комбинаций. Количество индивидуальных кодов доступа – 10 (мастер-код + 9 кодов пользователя), число разрядов (последовательно вводимых цифр) – от одного до шести. Программирование контроллера (запись и удаление пользовательских кодов из памяти, запись мастер – кода, установка времени срабатывания реле) производится без каких либо механических переключений, с помощью набора мастер – кода на клавиатуре. Процесс программирования визуально контролируется по простому индикатору, клавиши защищены от повторного срабатывания. В случае утраты мастер – кода (забыли, пропал человек, знающий мастер – код и т.д.) необходимо установить перемычку на плате контроллера в положение «сброс», что приведет к установке мастер – кода по умолчанию (#) и сбросу ранее записанных кодов доступа.

## 2. Технические характеристики.

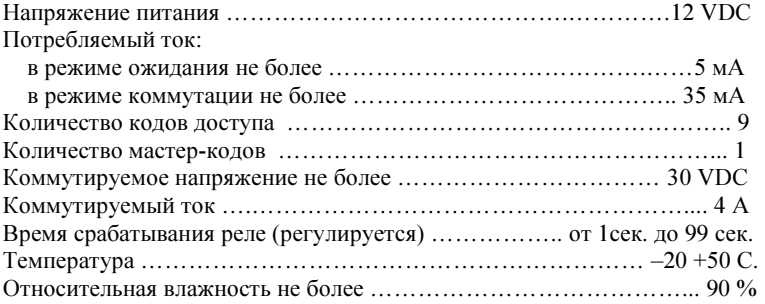

## 3. Рабочий режим.

Рабочий режим соответствует положению переключателя «работа» (джампер SA10). В этом режиме при наборе и вводе кода с клавиатуры, происходит считывание кода и сравнение его с кодами, хранящимися в энергонезависимой памяти. Если код имеется в памяти контроллера, то происходит срабатывание реле на время, устанавливаемое пользователем, и загорается зеленый индикатор. В противном случае загорается красный индикатор, и реле не срабатывает.

Для ввода кода необходимо набрать (\* цифры кода #). Нажатие любой клавиши (кроме \*) в режиме ввода контролируется по красному индикатору, при этом слышен звуковой сигнал.

Примечание. Код должен содержать только цифры. Каждый ввод кода должен заканчиваться символом (#).

#### 4. Программирование.

Программирование контроллера подразделяется на два независимых раздела:

 $\bullet$  Программирование кодов доступа (в том числе и мастер – кода). Все коды доступа хранятся в энергонезависимой памяти контроллера в ячейках с номерами от 1 до 10.

• Программирование времени открывания замка. Время открывания замка хранится в специальной ячейке памяти и эквивалентно времени в секундах от 1 до 99 с.

 Выход из любого режима программирования и переход в рабочий режим осуществляется нажатием на клавишу (\*). Положение переключателя соответствует рабочему (джампер SA10).

## 4.1. Вход в режим программирования.

Для входа в режим программирования необходимо набрать ( $*$  мастер – код #). При этом загорится зеленый индикатор (постоянно) и контроллер перейдет в режим программирования.

#### При программировании контроллера необходимо прописать мастер-код.

 Мастер – код является таким же кодом пользователя, как и остальные. Единственное отличие его в том, что при его наборе реле замка не срабатывает, и контроллер переходит в режим программирования. Мастер – код хранится только в ячейке № 1.

По умолчанию мастер-код отсутствует, т.е. набираем ( # ).

## 4.2. Программирование мастер-кода.

Программирование мастер-кода производится по следующему алгоритму:

1. Войти в режим программирования (см. п.4.1)

2. Набрать номер программируемой ячейки. Мастер – код хранится в ячейке № 1. После ввода номера ячейки красный индикатор мигнет 1 раз. Далее вводим мастер-код. Код должен содержать только цифры, количество цифр в коде от 1 до 6. По окончании ввода нажимаем (#).

 3. После ввода кода оба индикатора мигнут три раза, и контроллер вернется обратно в режим программирования кодов доступа.

Пример: входим в режим программирования (\*#), выбираем ячейку (1#), вводим мастер-код (654321#).

#### 4.3. Программирование кодов доступа.

Программирование кодов доступа производится по следующему алгоритму:

1. Войти в режим программирования (см. п.4.1)

2. Набрать номер программируемой ячейки. Номер состоит из одной цифры, от 2 до 0. Нулю соответствует десятая ячейка. **Пример:** ячейка №2 – набираем (2 #) или ячейка №10 – набираем  $(0 \#)$ .

 3. После ввода номера ячейки красный индикатор миганием отразит номер выбранной ячейки. Далее вводим код доступа. Код должен содержать только цифры, количество цифр в коде от 1 до 6. По окончании ввода нажимаем (#).

 4. После ввода кода оба индикатора мигнут три раза, и контроллер вернется обратно в режим программирования кодов доступа

Пример: входим в режим программирования (\* мастер-код #), выбираем ячейку (2 #), вводим код доступа ( 123456 #).

 Примечание: если вместо цифр кода ввести просто символ (#), то записанный ранее код, хранящийся в данной ячейке, будет удален (операция удаления кода).

#### 4.4. Программирование времени открывания замка.

Время открывания замка хранится в специальной ячейке памяти и эквивалентно времени в секундах от 1 до 99 с. По умолчанию время открывания замка составляет 1 с.

Программирование осуществляется по следующему алгоритму:

- 1. Войти в режим программирования (см. п.4.1),
- 2. Далее нажать ещё раз # .

3. Ввести время срабатывания замка. Время вводится в секундах двузначным числом, например 1 с. – набираем (01#), 3 с. – набираем (03#), 15 с. – набираем (15 #). По окончании ввода оба индикатора мигнут три раза, и контроллер перейдет в рабочий режим.

Пример: входим в режим программирования (\*мастер-код #), нажимаем ещё раз (#), устанавливаем время срабатывания – (10 #).

## 4.5. Возврат заводских установок.

Если по каким – либо причинам утрачен мастер – код, необходимо выполнить следующие действия:

 1. Переставить перемычку на плате контроллера в положение сброса памяти (SA10).

2. Нажать кнопку #.

3. После того, как оба индикатора моргнут три раза вернуть перемычку в рабочее положение (SA10) и нажать кнопку  $(\ast)$ .

 После окончания данной процедуры все ранее записанные коды будут удалены из памяти контроллера.

# 5. Схема подключения

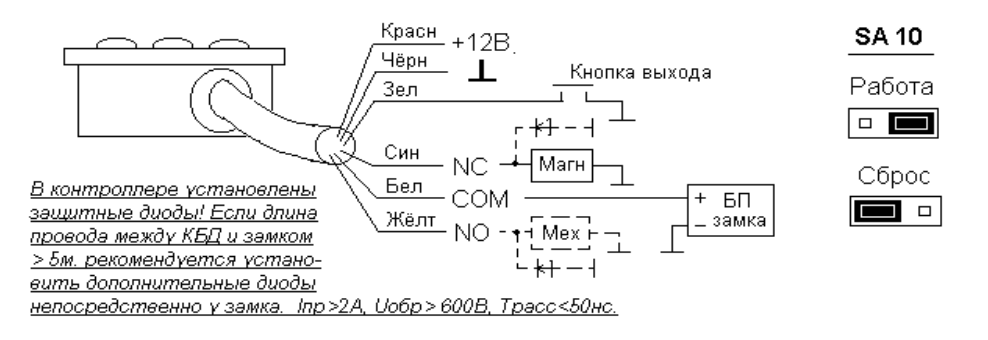

# Рекомендуется запитывать замок от отдельного источника питания.

## 6. Гарантийные обязательства.

Фирма – производитель несет гарантийные обязательства на изделие в течение 12 месяцев со дня продажи.

Гарантийные обязательства не выполняются в случае:

- Выхода из строя системы вследствие неправильного подключения. 1.
- 2.Выхода из строя системы вследствие механических повреждений.
- 3.Выхода из строя системы вследствие стихийных бедствий.
- 4.Отсутствие паспорта с датой продажи.

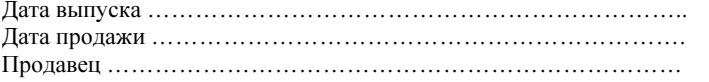

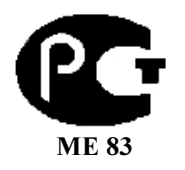

# ТЕЛЕИНФОРМСВЯЗЬ

# КОНТРОЛЛЕР КЛАВИАТУРЫ

# ПАСПОРТ

# Модель КБД – 10Н; КБД-10В

# Сертификат № РОСС RU.МЕ 83.В01358

Сделано в России. www.teleinformsvyaz.ru tis1989@yandex.ru

# Санкт-Петербург, В.О., 7-я линия, 80, к.2 Тел. (812) 323-85-34, т/ф. 325-63-08